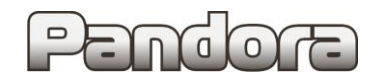

**Описание бесключевого обхода штатного иммобилайзера на автомобиле Hyundai Elantra 2006 IV (HD) 2006-2011**

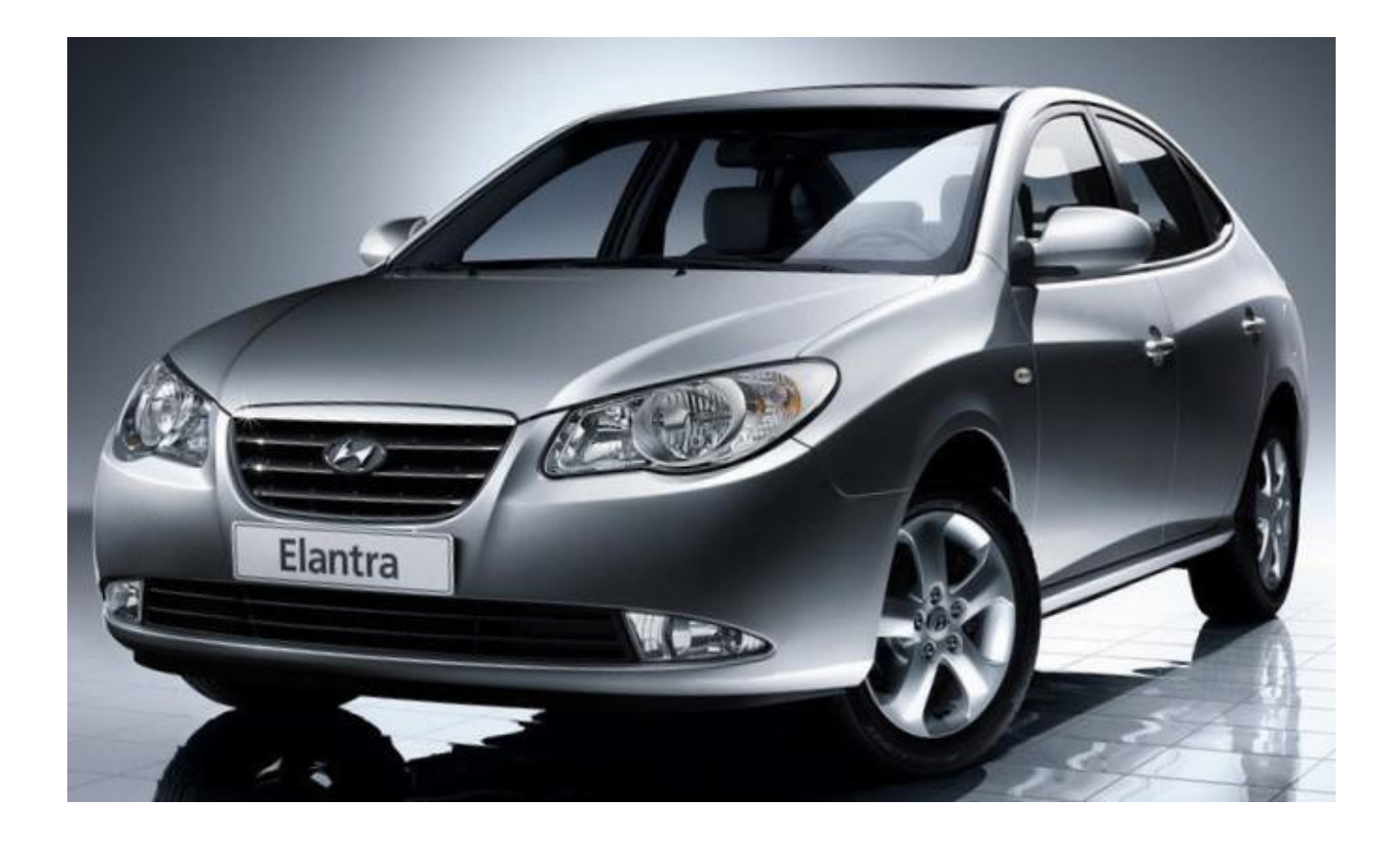

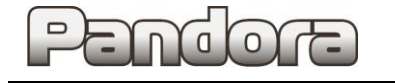

# **Обход штатного иммобилайзера.**

*Обход штатного иммобилайзера выполняется с помощью алгоритма «Обход UAZ» и процедуры «Pandora CLONE».*

- 1. Подключить систему к проводам штатного иммобилайзера автомобиля.
- 2. Обучить систему сигналам штатного иммобилайзера.
- 3. Произвести клонирование ключа штатного иммобилайзера.

### **1. Подключение к проводам штатного иммобилайзера**

Блок иммобилайзера находится под рулевой колонкой

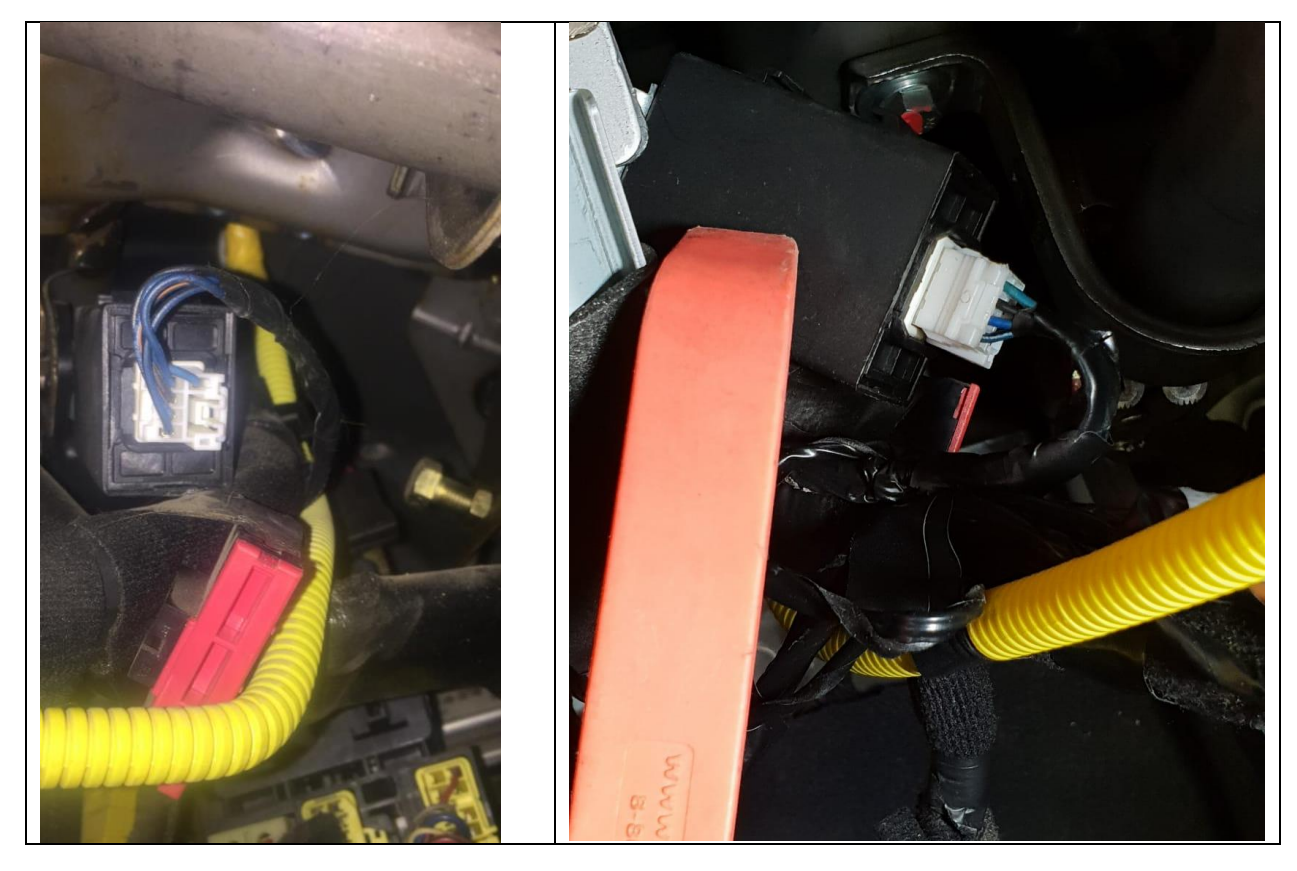

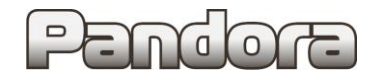

# **Hyundai Elantra 2006 IV (HD) 2006-2011**

Информационный провод DATA – сине/черный, находится в разъеме блока иммобилайзера.

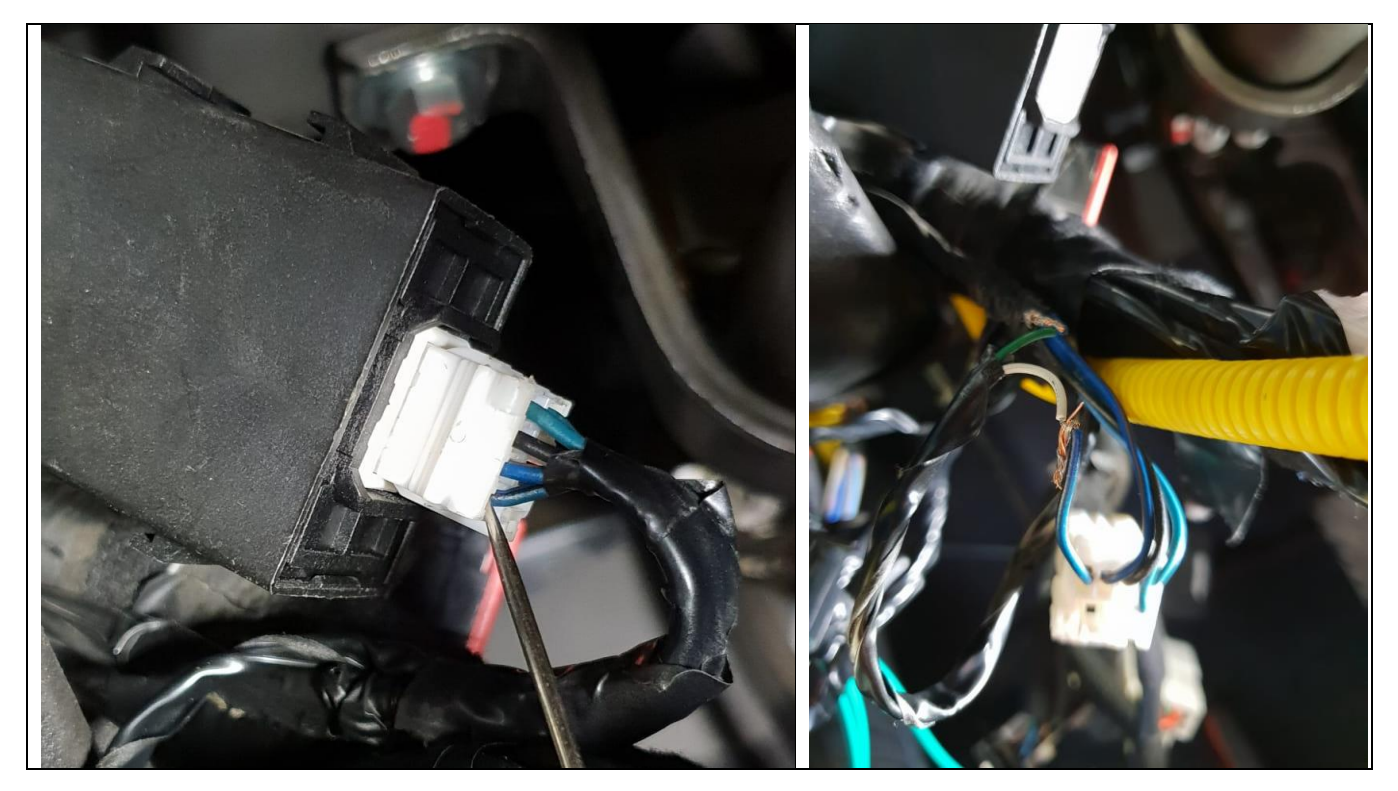

В зависимости от системы подключите провода IMMO-KEY или LIN (только для систем без порта IMMO-KEY) в разрыв информационного провода DATA: IMMO-KEY1 (Зеленый) / LIN OUT (белый) в сторону ДВС, IMMO-KEY1 (белый) / LIN IN (черный) в сторону иммобилайзера.

Необходимо подключить зеленый и белый провода разъема портов «IMMO KEY» «в разрыв» сине/черного провода разъема блока штатного иммобилайзера автомобиля, как показано на рисунке и на схеме ниже.

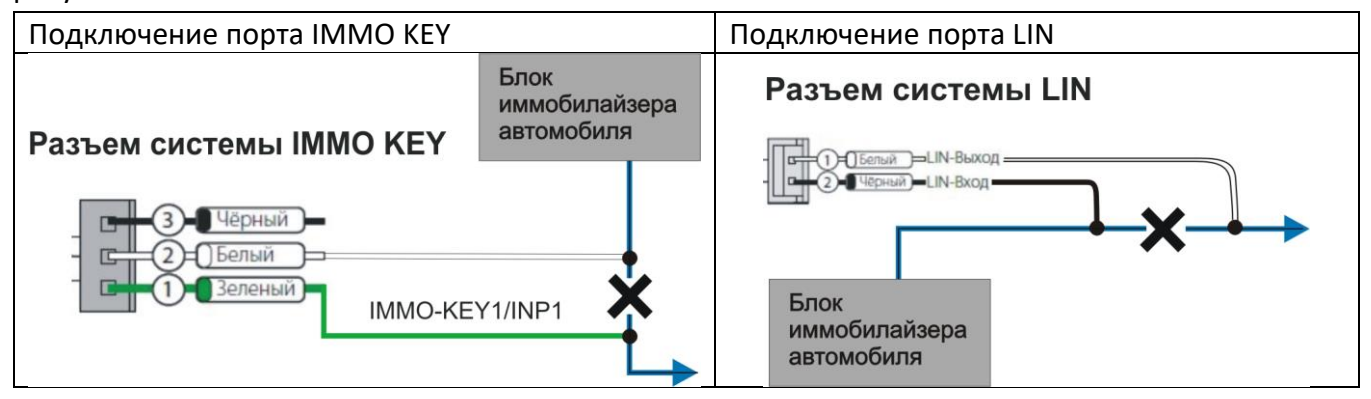

## **2. Обучение сигналам штатного иммобилайзера**

#### **Обучение нужно провести по алгоритму:**

- *войти в режим программирования;*
- *- запрограммировать бесключевой обходчик штатного иммобилайзера;*
- *выйти из режима программирования.*

**Войти в режим программирования.** Ввести PIN-код для входа системы в режим программирования (заводское значение: 1-1-1-1).

Данная технологическая карта установки носит только рекомендательный характер.

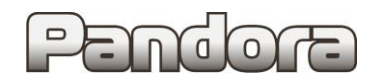

# **Hyundai Elantra 2006 IV (HD) 2006-2011**

Ввод кода возможен через выносную или расположенную на базовом блоке кнопку «valet». Отображение ввода кода осуществляется свечением выносного индикатора LED или индикатора, расположенного на базовом блоке (далее световой индикатор). Ввод кода возможен только при наличии питания от USB разъёма или внешнего питания базового блока, отсутствии контроля зажигания (при выключенном зажигании), выключенной охране, выключенном режиме технического обслуживания.

**Программирование бесключевого обхода штатного иммобилайзера.** Перейти на уровень программирования I-17. Для этого необходимо нажать кнопку «valet» 17 раз. После чего световой индикатор подтвердит ввод 17 вспышками и сирена (бипер) подаст 17 коротких сигналов. При переходе на уровень, светодиод загорится зеленым цветом.

Далее следует провести действия, по описанному ниже алгоритму:

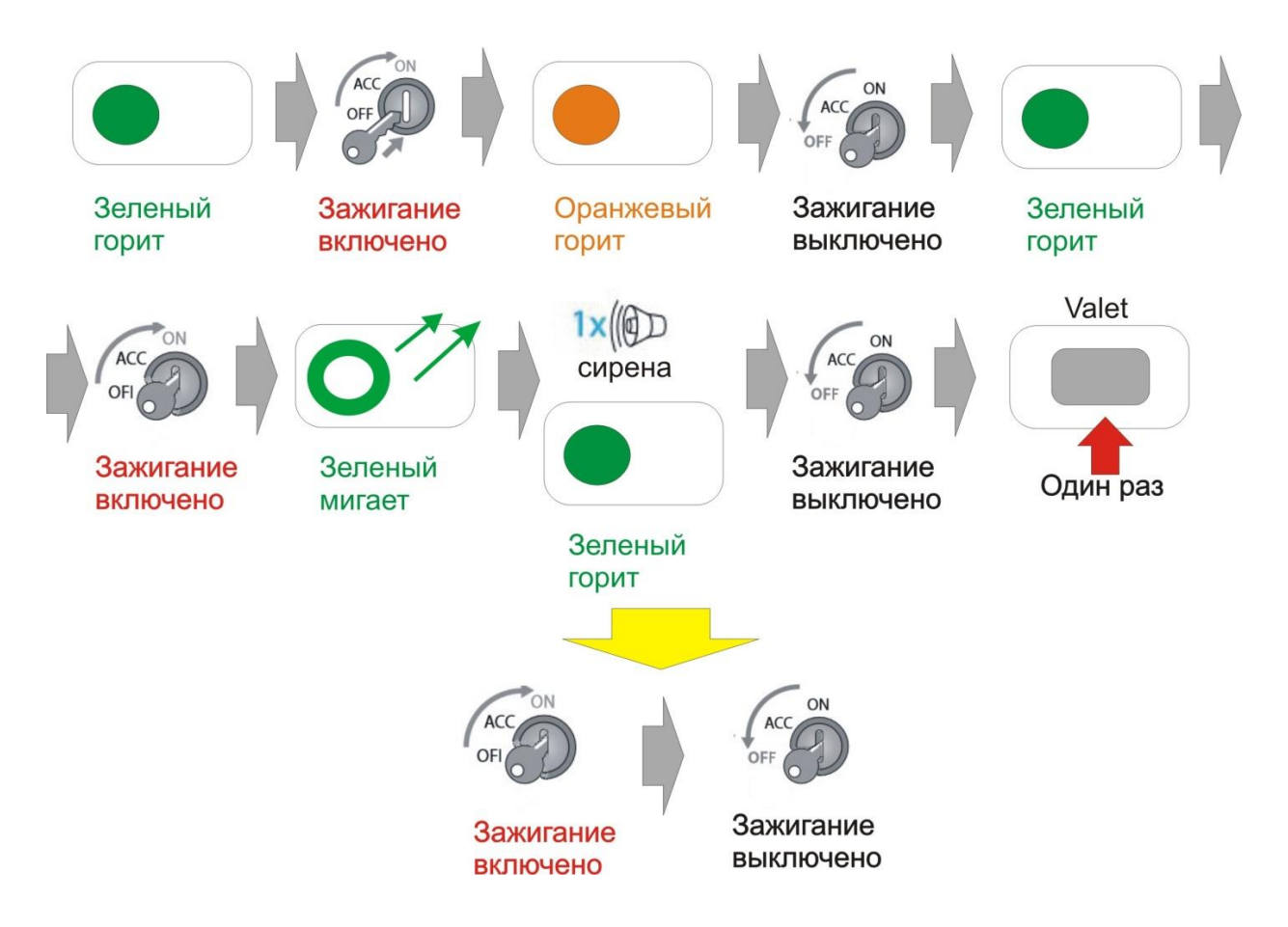

Система переведена в режим программирования бесключевого обхода штатного иммобилайзера - световой индикатор горит зеленым цветом, ключ из замка зажигания вынут. Вставить ключ и включить зажигание – световой индикатор загорится оранжевым цветом. Выключить зажигание - световой индикатор загорится зеленым цветом. Снова включить зажигание – световой индикатор быстро замигает зеленым цветом после чего,

световой индикатор загорится зеленым цветом, сирена выдаст один короткий звуковой сигнал. Выключить зажигание, нажать кнопку «valet».

#### **Выйти из режима программирования.**

Для выхода из режима программирования необходимо выключить и выключить зажигание.

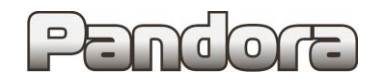

#### **3. Клонирование ключа штатного иммобилайзера**

Для клонирования ключа системы необходимо провести следующие действия:

1. Подключить охранную систему с помощью USB – кабеля к персональному компьютеру с

операционной системой Windows (XP, 7, 8, 10), подключенному к сети интернет.

2. Перевести систему в режим программирования (описание входа в режим программирования приводилось в предыдущем разделе).

3. Запустить программу Pandora Alarm Studio, при необходимости авторизироваться. Сразу после запуска программы появится надпись «все готово для передачи на сервер». Нужно выбрать ответ: «Да».

После выбора ответа «да» происходит связь с сервером и клонирование ключа, который автоматически передается в систему. Обычно процедура занимает до 4 мин. После клонирования программа «Pandora Alarm Studio» перейдет в обычный режим настроек.